## **Overview**

**The ATI Video driver SLD contains about 300 ATI video graphic components. The components are based on driver version 6.14.10.6497. Only the SLD is supplied in the ZIP file. You will need to run the installation utility to extract the driver files. Every component uses the same files. Here is the list:**

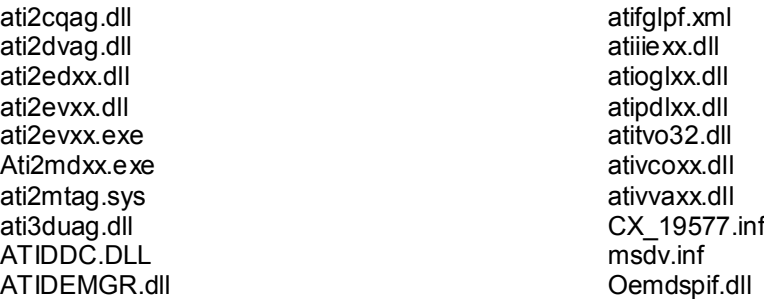

**The SLD was created from a driver set provided with the ATI-9200 SE video adapter. CX\_19577.INF was imported into Component Designer to create the components. If you have a** different INF file or a different version of the driver, you might be able to update the components **and replace the CX\_19577.INF; otherwise this SLD can act as a guide.**

*Note: There was a C2\_19577.INF file that came with the package. The C2\_19577.INF file doesn't import unless the manufacturing section is specified, and the resulting components will not work.*

**The ATI Hotkey Poller service has been corrected in each component so the StartName in the extended properties is set to** *LocalSystem***. The service can be disabled if desired.**

## **Basic Component Creation steps:**

- **1. Open Component Designer**
- **2. Import the CX\_xxxxx.inf file**
- **3. Create a repository**
- **4. Create a package**
- **5. Make the repository and components group members of the package**
- **6. Associate the repository with the components**
- **7. Modify the Hotkey Poller service as described above.**

## **SLD Instructions:**

- **1. Install the ATI video driver on an XP Pro system to capture the files listed above.**
- **2. Download the ZIP file containing the SLD.**
- **3. Extract the contents of the ZIP file to your hard drive.**
- **4. Create a new directory in the same directory as the SLD called Files.**
- **5. Copy the extracted driver files listed above to the Files directory. The Repository path is relative to the SLD. The Repository has been setup so the files are one directory level below the SLD.**
- **6. Import the SLD into the XPe data base using Component Database Manager.**

**For any questions, please contact us at <www.sjjmicro.com> / support@sjjmicro.com.**

**Windows is a registered trademark of Microsoft Corporation**

**Copyright © 2005 SJJ Embedded Micro Solutions, LLC., All Rights Reserved. <www.sjjmicro.com> 03/30/05 1**